# **DEMANDES D'AUTORISATION D'URBANISME** EN

**Découvrez le nouveau guichet des démarches d'urbanisme et de foncier !**

**urbanisme.saint-etienne-metropole.fr**

**SAINT-ÉTIENNE** la métropole

**LIGNE** 

# **MA DEMANDE D'AUTORISATION D'URBANISME PAS À PAS !**

#### **JE FAIS CONSTRUIRE**

- Une maison
- Un garage
- **O** Une piscine

#### **JE FAIS DES TRAVAUX**

- Une extension à ma maison
- Un ravalement de ma maison
- Des modifications de son aspect extérieur
- Un changement de destination

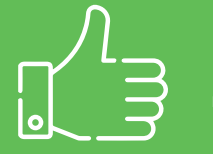

#### **JE PEUX DÉSORMAIS FAIRE MES DÉMARCHES D'URBANISME EN LIGNE !**

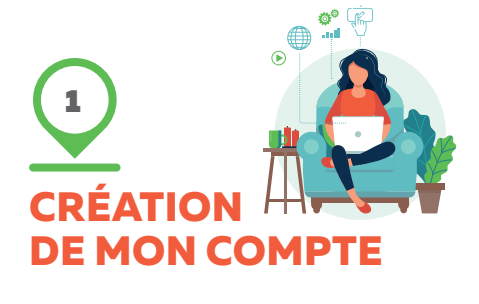

#### **JE ME CONNECTE**

Sur le guichet des démarches urbanisme et foncier : **urbanisme.saint-etienne-metropole.fr**

#### **JE CRÉE MON COMPTE**

Je remplis mes données personnelles. Une fois créé, un mail d'activation vous sera envoyé via l'adresse mail que vous aurez communiquée lors de votre demande.

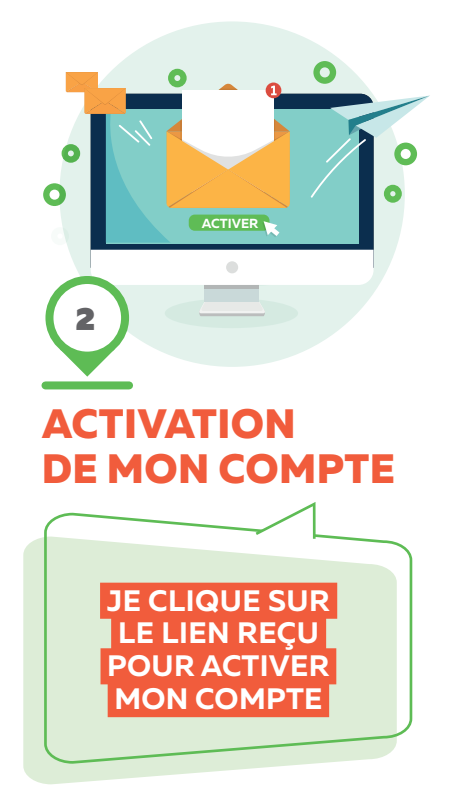

## **FORMULATION DE MA DEMANDE**

3

#### **JE CHOISIS LE TYPE DE PROJET**

Sélectionnez le type de dossier pour lequel vous effectuez une demande d'urbanisme.

Certificat d'urbanisme (CU),

Déclaration préalable (DP),

Permis d'aménager (PA),

Permis de construire (PC),

Permis de démolir (PD).

Puis je remplis les informations concernant mon projet.

### **JE REÇOIS UN ACCUSÉ D'ENREGISTREMENT**

Cet AEE certifie uniquement que ma demande a été enregistrée.

#### **PUIS JE REÇOIS UN ACCUSÉ DE RÉCEPTION ÉLECTRONIQUE (ARE)**

**ÉLECTRONIQUE (AEE)** Cet ARE à l'occasion duquel un numéro de dossier m'est attribué certifie que ma demande a bien été reçue par ma Mairie et que la procédure d'instruction est désormais déclenchée. *Attention : les délais d'instruction de votre dossier peuvent être rallongés si tous les documents nécessaires n'ont pas été fournis.*

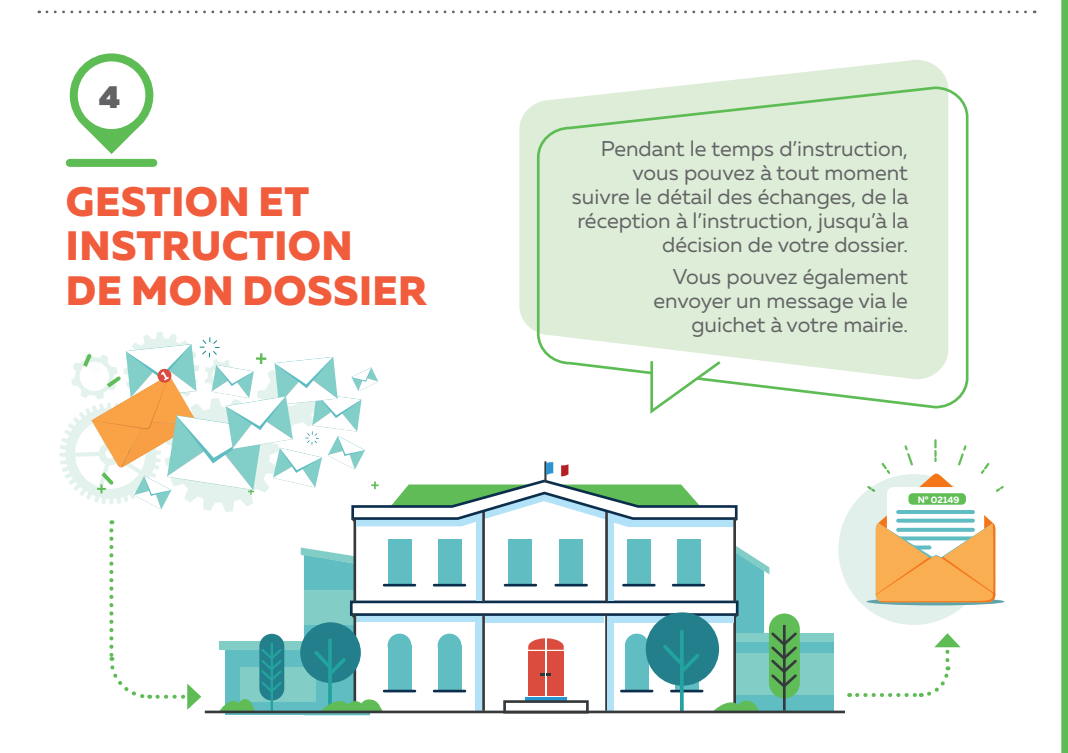

## **DE NOUVEAUX SERVICES PRATIQUES À PORTÉE DE CLIC**

#### **MA DEMANDE DE RATTACHEMENT D'UN DOSSIER DÉPOSÉ PRÉALABLEMENT EN PAPIER**

**Vous pouvez à tout moment créer un compte sur le guichet des démarches urbanisme et foncier vous permettant de suivre l'avancée de votre dossier, même s'il a déjà été déposé au format papier.** En effet, il vous suffit de demander le rattachement à votre dossier. Dans mon compte, je dois rattacher mon dossier via un code secret personnel qui m'a été communiqué par l'administration via le récépissé de dépôt du dossier ou dans le mail d'accusé de réception électronique (ARE).

Si vous n'avez pas le code secret, veuillez-vous rapprocher de la commune de dépôt. *La procédure précise est présente sur la page d'accueil du guichet urbanisme et foncier.*

#### **MA DEMANDE DE CONSULTATION D'UNE AUTORISATION D'URBANISME ACCORDÉE**

**Si vous disposez d'un compte sur le guichet, vous avez la possibilité de demander la consultation d'une autorisation d'urbanisme accordée à un voisin, cela vous évitera ainsi un déplacement à votre mairie.** Il s'agit de la même procédure que pour le rattachement d'un dossier.

#### **MON SUIVI DES AUTORISATIONS D'URBANISME DÉPOSÉES ET ACCORDÉES**

Sur le guichet des démarches urbanisme et foncier, et sans création d'un compte, vous avez également **accès à l'affichage numérique réglementaire**, vous permettant de visualiser l'ensemble des autorisations d'urbanisme déposées, accordées sur votre commune.

**SUR CERTAINES COMMUNES, LE GUICHET EN LIGNE PERMET EN OUTRE DE DÉPOSER LES DÉCLARATIONS D'INTENTION D'ALIÉNER (DIA) ET LES AUTORISATIONS D'ENSEIGNES ET PUBLICITÉS.** 

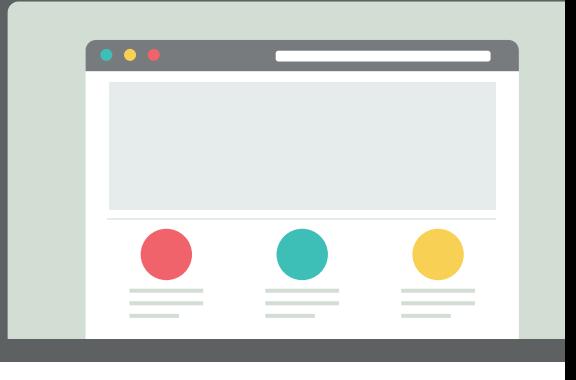

## **UN SERVICE NUMÉRIQUE SIMPLE ET RAPIDE POUR FACILITER VOS DÉMARCHES !**

**Le dépôt et l'instruction en ligne de toutes les demandes d'autorisation d'urbanisme (DAU) répondent aux enjeux de simplification et de modernisation de l'action publique avec désormais, de nombreux services accessibles en ligne.**

**Saint-Étienne Métropole a ainsi mis en place un guichet numérique vous permettant de déposer vos demandes d'autorisation d'urbanisme de manière dématérialisée : information, dépôt, gestion et instruction.**

### **DÉCOUVREZ LES AVANTAGES DE FAIRE VOTRE DEMANDE EN LIGNE :**

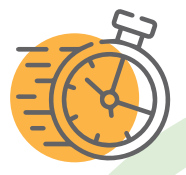

#### **GAIN DE TEMPS**

Grâce à ce service accessible 7j/7 et 24h/24, il n'est plus nécessaire de vous rendre en mairie pour déposer votre demande d'autorisation d'urbanisme, de Déclaration d'Intention d'Aliéner, d'enseignes et publicités.

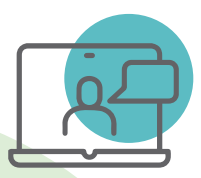

#### **+ DE SOUPLESSE**

Vous pouvez à tout moment créer un compte sur le guichet des démarches urbanisme et foncier vous permettant de suivre l'avancée de votre dossier, même si vous l'avez déposé en papier. En effet, il vous suffit de demander le rattachement à votre dossier.

### **UN SERVICE SIMPLE D'UTILISATION, PRATIQUE ET RAPIDE !**

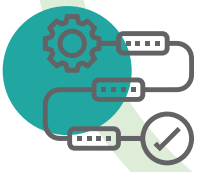

#### **+ DE TRANSPARENCE**

Vous pouvez connaître en temps réel l'état d'avancement de votre dossier en ligne (complétude ou non, demande de pièces…). Il est également possible d'échanger sur votre dossier avec la mairie via le guichet.

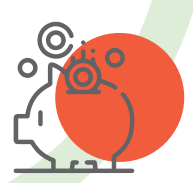

#### **DES ÉCONOMIES**

Si vous disposez d'un compte sur le guichet, vous avez la possibilité de demander la consultation d'une autorisation d'urbanisme accordée et vous évitez ainsi un déplacement à votre mairie.

Votre commune met à votre disposition un service en ligne gratuit, pour réaliser toutes vos demandes d'autorisation d'urbanisme de manière dématérialisée : information, dépôt, traitement des dossiers, suivi des demandes et échanges avec votre commune.

En cas de dépôt papier d'une demande d'autorisation, vous avez la possibilité de créer un compte et de demander votre rattachement à votre dossier en ligne.

 Vous pouvez aussi demander la consultation d'un dossier accordé. Pour certaines communes, vous avez également l'accès à d'autres services, comme l'affichage réglementaire des autorisations d'urbanisme, ou encore le dépôt des Déclarations d'Intention d'Aliéner (DIA) et les enseignes et publicités.

> **Un service plus simple et plus rapide afin de faciliter vos démarches !**

#### **QUI CONTACTER ?**

**Pour toutes questions, n'hésitez pas à contacter votre commune (la commune dont dépend votre projet d'urbanisme). Elle est le point d'entrée unique pour vous accompagner dans toutes vos demandes.**

Si vous le souhaitez, vous pourrez toujours déposer votre demande au format papier.

Conformément à la loi ELAN (Évolution du logement, de l'aménagement et du numérique), les collectivités de plus de 3 500 habitants ont la capacité de recevoir et d'instruire les demandes d'autorisation d'urbanisme sous forme dématérialisée depuis le 1<sup>er</sup> janvier 2022.

Conception et réalisation : **Direction de la Communication et du Marketing territorial de Saint-Étienne Métropole.** Photo retouchée. Adobe stock. Achevé d'imprimer février 2024. Ne pas jeter sur la voie publique.

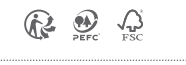

Saint-Étienne Métropole 2 avenue Grüner - CS 80257. 42006 Saint-Étienne Cedex 1 T 04 77 49 21 49 accueil@saint-etienne-metropole.fr **saint-etienne-metropole.fr**

**SAINT-ÉTIEN** la métropole